# **PERANCANGAN DAN IMPLEMENTASI DATA SERVICE MENGGUNAKAN OPENBTS DAN USRP UNTUK JARINGAN 3G**

# *Design and Implementation using USRP and OpenBTS 3G Networks for Data Services*

#### **Indah Nur Arisa <sup>1</sup> , Hafidudin, 2 , Dadan Nur Ramadan 3**

1,2,3Universitas Telkom, Bandung **indahnurarisa@student.telkomuniversity.ac.id 1 , hafidudin@tass.telkomunversity.ac.id<sup>2</sup> , dandannurramadan@tass.telkomuniversity.ac.id**<sup>3</sup>

**Abstrak : Pada penelitian sebelumnya telah dibuat Impementasi seluler untuk layanan GPRS. Dibuat sebuah system OpenBTS untuk di jaringan 3G. layanan pada jaringan yang telah dibuat dapat menjalankan layanan data. penelitian ini mengimplementasi layanan 3G menggunakan open source. OpenBTS dijalankan dengan Mini PC dengan system operasi Ubuntu sebagai core network. Proyek akhir ini mengimplementasi layanan 3G menggunakan open source. Dibangun sebuah jaringan seluler dengan menggunakan OpenBTS. Metodelogi yang digunakan dalam proyek akhir ini adalah: melakukan studi literatur, menganalisa kebutuhan perangkat, mendesain dan melakukan implementasi sistem dan membuat laporan. Hasil dari implementasi layanan UMTS berjalan pada mini PC dan RAM 8 Gigabyte, dengan USRP B210 dan user Iphone X dengan software menggunakan OpenBTS-UMTS v.1.0 dimana OpenBTS (Open Base Transceiver Station) ini yang nantinya akan menjadi pengganti BTS konvensional**

**Kata Kunci:** *Open Source, UMTS, Open Base Transceiver Station*

*Abstract : Previous research has made cellular implementation for GPRS services. Created an OpenBTS system for the 3G network. services on the network that have been created can run data services. This study implements 3G services using open source. OpenBTS runs on a Mini PC with the Ubuntu operating system as*  the core network. This final project implements 3G services using open source. Built a mobile network using *OpenBTS. The methodology used in this final project is: conducting literature studies, analyzing device requirements, designing and implementing systems and making reports. The results of the implementation of*  UMTS services run on a mini PC and 8 Gigabyte RAM, with USRP B210 and iPhone X users with software *using OpenBTS-UMTS v.1.0 where OpenBTS (Open Base Transceiver Station) will later become a replacement for conventionalBTS.*

*Keywords : Open Source, UMTS, Open Base Transceiver Station*

#### **1. Pendahuluan**

Penelitian ini bertujuan untuk melanjutkan dari penelitian sebelumnya, karena pada penelitian sebelumnya system yang dibuat cukup rumit, dan masih menggunakan jaringan 2G dan pada penelitian ini akan melanjutkan penelitiannya dengan layanan data jaringan 3G. Penelitian ini juga dilakukan berdasarkan dari wilayah yang sulit dijangkau akibatnya untuk pembangunan BTS konvensional akan memerlukan biaya yang cukup besar karena sulitnya akomodasi untuk wilayah tersebut [1]. Pada penelitian ini diharapkan mampu mengatasi permasalahan jaringan yang ada saat ini dan menjadi alternatif untuk digunakan di wilayah terpencil dengan biaya instalasi yang lebih murah dengan kualitas yang hampir sama dengan operator seluler lainnya sehingga penggunaan dan pemakaian internet dapat merata diseluruh daerah[2]. Salah satu solusi yaitu dengan cara membangun layanan BTS seluler berbasis teknologi open source yang dikenal dengan OpenBTS.OpenBTS bisa murah karena berbasis software. Software yang berbasis open source dan tentunya teknologi ini dapat terus dikembangkan. OpenBTS merupakan aplikasi BTS seluler berbasis Open Source. Fungsi utama dari OpenBTS adalah membuat sebuah layanan telepon seluler, dengan menggunakan perangkat berbasis SDR (*Software Define Radio*), salah satu perangkat tersebut adalah USRP. Yang dapat dikembangkan secara bebas oleh banyak kalangan. Penelitian ini menggunakan aplikasi OpenBTS yang mengimplementasikan layanan UMTS dengan aplikasi OpenBTS (*Open Base Transceiver Station*). Keluaran dari penelitian ini adalah membuat arsitektur jaringan seluler dengan OpenBTS dengan layanan UMTS. Tujuannya agar dapat menjalankan layanan internet pada jaringan 3G yang layak digunakan untuk kebutuhan komunikasi pada layanan data.

# **2. Tinjauan Pustaka**

# *A. Open Base Transceiver Station (OpenBTS)*

OpenBTS (Open Base Transceiver Station) adalah sebuah BTS GSM berbasis software, yang memungkinkan handphone GSM untuk menelepon tanpa menggunakan jaringan operator selular. OpenBTS dikenal sebagai implementasi open source pertama dari protokol standard industri GSM. Adapun cara kerja openBTS mengganti tradisional infrastruktur operator GSM dari Base Transceiver Station (BTS) ke belakangnya. Dari yang biasanya trafik diteruskan ke Mobile Switching Center (MSC), pada OpenBTS trafik di terminasi pada box yang sama dengan cara mem-forward data ke Asterisk PBX melalui SIP dan Voice-over-IP (VoIP)

#### **B. Osmo-TRx**

*OsmoTRX* didasari pada program yang digunakan pada pemancar dari proyek *OpenBTS*, tapi dapat untuk beroperasi secara independen. Saat ini ada berbagai fitur yang terkandung dalam *OsmoTRX*  yang memperluas fungsi *OpenBTS transceiver*. Agar mendukungan untuk berbagai perangkat software define radio. *OsmoTRX* adalah pemancar radio dalam bentuk perangkat lunak.Peranan dari OsmoTRX adalah mengatur perangkat *software define radio* yang menerapkan fungsi layar fisik atau layer 1.

#### **C. OpenBTS-UMTS**

*OsmoTRX* didasari pada program yang digunakan pada pemancar dari proyek *OpenBTS*, tapi dapat untuk beroperasi secara independen. Saat ini ada berbagai fitur yang terkandung dalam *OsmoTRX*  yang memperluas fungsi *OpenBTS transceiver*. Agar mendukungan untuk berbagai perangkat software define radio. *OsmoTRX* adalah pemancar radio dalam bentuk perangkat lunak.Peranan dari OsmoTRX adalah mengatur perangkat *software define radio* yang menerapkan fungsi layar fisik atau layer 1. OpenBTS- UMTS adalah aplikasi berbasis Ubuntu yang menggunakan perangkat lunak radio untuk menampilkan jaringan UMTS ke handset atau modem 3G UMTS standar. Ini dibangun di atas kerangka OpenBTS, di mana MS atau UE diperlakukan sebagai titik akhir IP di tepi jaringan[4].

#### **D. USRP**

*Universal Radio Peripheral (USRP)* sebuah board yang sangat terjangkau dan sangat flexsiel digunakan untuk *Software Define Radio (SDR)*. Perangkat ini dapat digunakan untuk membuat *prototype* jaringan nirkabel yang sangat powerfull dengan bantuan PC atau Laptop. *USRP* terbuat dari komponen seperti *motherboard* dengan *FPGA* yang dapat melakukan pemerosesan sinyal dengan kecepatan tinggi.  $[5]$  pada proyek akhir ini perangkat ini digunakan sebagai alat yang memancarkan sinyal.

#### **3. Model Sistem**

#### **A. Jaringan Infrastruktur Seluler OpenBTS-UMTS**

Dari yang biasanya traffik diteruskan ke Mobile Switching Center (MSC), pada OpenBTS trafik di terminasi pada box yang sama dengan cara mem- forward data ke Asterisk PBX melalui SIP dan Voice- over-IP (VoIP). Air interface (Um) referensi menggunakan software-defined radio (SDR) pada Universal Software Radio Peripheral (USRP) USB board

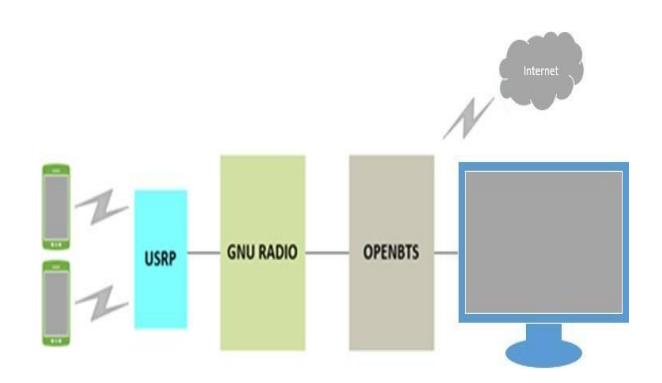

Gambar 1.1 Infrastruktur OpenBTS-UMTS

#### **A. Blok Sistem**

Pada sub bab ini dijelakan mengenai blok sistem layanan 3G UMTS. Penjelasan blok sistem pada tulisan dibawah ini:

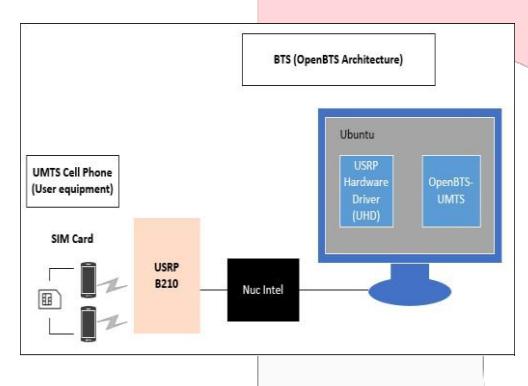

Gambar 2 Blok Sistem OpenBTS-

Sistem dibuat terdiri dari tiga bagian yaitu UE, USRP dan monitor. UE terhubungan dengan USRP melalui AIR interace. USRP terhubung dengan monitor melalui USB port menggunakan driver UHD. Bagian ini disebut layer fisik. Monitor digunakan sebagai layer fisik, untuk meletakan beberapa aplikasi jaringan seluler dan sistem 3G. Level aplikasi berada pada sistem operasi. Pada layer aplikasi, USRP digunakan sebagai pemancar sinyal yang berfungsi untuk mengirim dan menerima sinyal dari UE.

## B. **Diagram Alir Perancangan OpenBTS-UMTS**

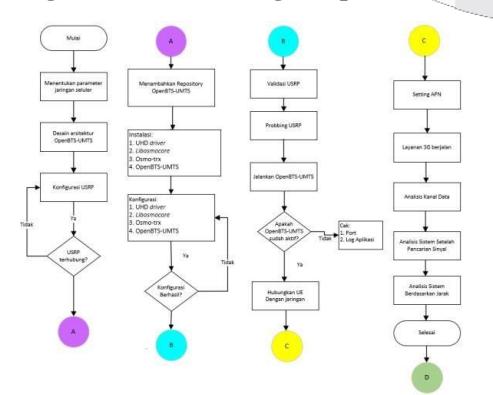

Gambar 3 Diagram Alir Perancangan OpenBTS-UMTS

Perancangan sistem ini terdapat suatu diagram alir untuk membantu dalam mengerjakan proyek akhir. Sesuai dengan diagram alir diatas, pengerjaan proyek akhir dilakukan beberapa tahapan yaitu:

- 1. Tahapan awal yaitu menentukan parameter jaringan seluler kemudian menganalisa parameter MCC, MNC, CELL ID, ARFCN, IMSI, dan KI.
- 2. Instalasi USRP, berupa instalasi driver UHD di laptop. Agar komputer dapat mengenali USRP sebagai perangkat SDR (*software define radio*). Apabila konfigurasi berhasil dilanjutkan dengan instalasi hardware, jika gagal ke proses instalasi kembali ke USRP.
- 3. Sistem operasi ubuntu tidak menyediakan aplikasi openbts. Perlu menambahkan repository terlebih dahulu untuk sumber aplikasi, Agar aplikasi dapat dipasang pada sistem operasi.
- 4. Instalasi aplikasi openbts, Aplikasi digunakan untuk membangun infrastruktur jaringan 3G. Aplikasi yang di install terdiri dari UHD *driver*, *Libosmocore*, Osmo-trx, dan OpenBTS-UMTS dipasang kedalam sistem operasi Ubuntu. Jika terjadi eror, melakukan proses *cross check* pada depedensi.
- 5. Konfigurasi telah ditentukan oleh parameter yang ditentukan pada tahapan awal. Konfigurasi dilakukan sesuai dengan panduan komunitas openbts. Konfigurasi dilakukan secara berurutan dimulai dari UHD *driver*, *Libosmocore*, Osmo-trx, dan OpenBTS-UMTS.
- 6. Apabila konfigurasi berhasil dilanjutkan ke tahapan selanjutnya dan apabila eror kembali lagi ke proses konfigurasi, lakukan *cross check*  kembali.
- 7. Setelah aplikasi berjalan dengan normal, proses selanjutnya adalah dengan menginstal *pySim* untuk melakukan Pemprograman pada *Simcard* yang nantinya akan dimasukan ke HP agar jaringan 3G dapat diimplementasikan.

Proses selanjutnya yaitu menjalankan Infrastruktur

jaringan seluler, dijalankan dalam bentuk aplikasi. Jika terdapat masalah dalam proses menjalankan aplikasi. Cek log pada aplikasi yang dijalankan pada terminal, jika port yang digunakan bermasalah cek port pada sistem operasi Ubuntu.

#### **C. Skema Konfigurasi USRP Dengan Monitor**

Konfigurasi USRP B210 menggunakan sistem operasi berbasis Ubuntu. Untuk mengkonfigurasi perangkat USRP B210 dapat menggunakan Monitor. Berikut Gambar 3.3 untuk melakukan konfigurasi USRP B210 dengan Monitor.

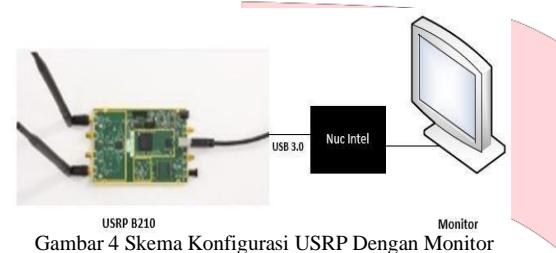

Sesuai dengan judul proyek akhir "*Implementasi Layanan 3G dengan OPENBTS"* maka Gambar 3.6 hanya konfigurasi Arsitektur Jaringan *OPENBTS*  pada bagian layar fisik, setelah USRP B210 disambungkan dengan monitor. Selanjutnya melakukan pemsangan driver UHD, Agar laptop dapat mengenali perangkat. Adapun langkah instalasi dapat dilihat pada Lampiran A Instalasi driver USRP.

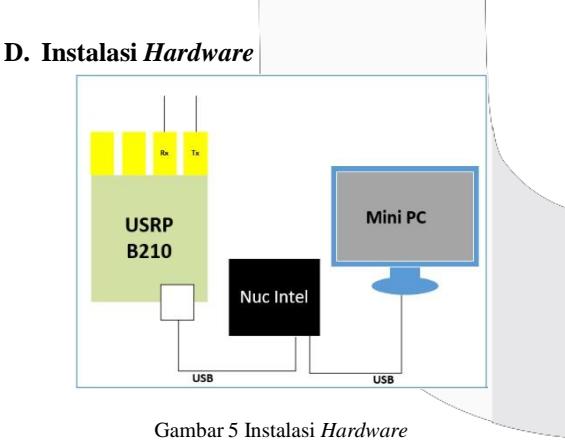

Sesusai dengan diagram alir proses pengerjaan proyek akhir ini. Setelah proses konfigurasi USRP berhasil, langkah selenjutnya yaitu melakukan pemprograman *SimCard* dengan cara memasang kartu USIM pada *Reader Simcard* lalu meng-*install* pySim . USIM yang telah dipasang tadi selanjutnya disambungkan ke nuc dengan kabel USB. Sebelum melakukan instalasi dan konfigurasi aplikasi pastikan seluruh *hardware* terhubung dengan benar dan dapat diprogram.

## **E. Instalasi UHD Driver**

Konfigurasi UHD Driver dilakukan pada aplikasi terminal pada sistem operasi berbasis Ubuntu. Buka aplikasi terminal pada aplikasi ubuntu, dengan cara menekan tombol CTRL + ALT +T. Seperti pada table dibawah ini.

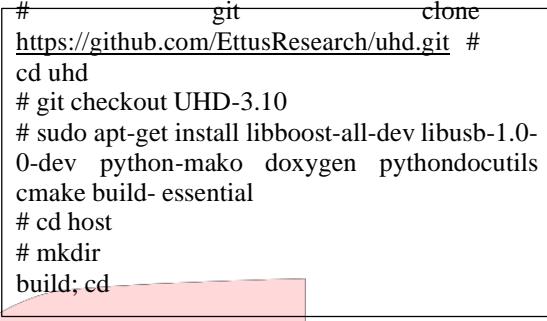

## **F. Instalasi libosmocore**

Konfigurasi UHD Driver dilakukan pada aplikasi terminal pada sistem operasi berbasis Ubuntu. Buka aplikasi terminal pada aplikasi ubuntu, dengan cara menekan tombol CTRL + ALT +T. Seperti pada table dibawah ini.

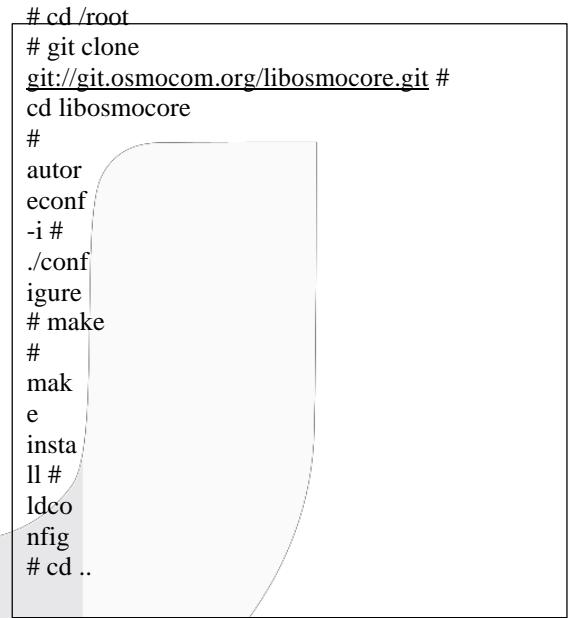

#### **G. Instalasi Osmo-TRX**

Aplikasi tidak akan berjalan apabila tidak dilakukan konfigurasi. Tahapan ini melakukan konfigurasi pada aplikasi osmo-trx dengan cara mengetikkan perintah berikut di terminal

# cd /root # git clone git://git.osmocom.org/osmo-trx.git # cd osmo-trx # autoreconf-i # /configure --with-lms  $#$  make  $\#$  make install # ldconfig #cd.. make-j4  $\#$  make install  $#$  ldconfig

# **H. Instalasi Osmo-TRx**

Aplikasi tidak akan berjalan apabila tidak dilakukan konfigurasi. Tahapan ini melakukan konfigurasi pada aplikasi osmo-trx dengan cara mengetikkan perintah berikut di terminal:

# cd /root # git clone git://git.osmocom.org/osmo-trx.git # cd osmo-trx # autoreconf-i # /configure --with-lms  $\#$  make # make install # ldconfig #cd.. make -j4  $\#$  make install # ldconfig

#### **I. Instalasi OpenBTS-UMTS**

Tahapan ini melakukan konfigurasi OpenBTS-UMTS. Tata cara konfigurasi OpenBTS-UMTS dapat di lihat pada table dibawah ini:

# git clone https://github.com/RangeNetworks/OpenBTS-**UMTS** # cd OpenBTS-UMTS # git submodule init # git submodule update # update-alternatives --config gcc # update-alternatives --config g++ # cd ~/OpenBTS-UMTS \$ /autogen.sh \$ /configure \$ make S endo make inetall

## **J. Menjalankan Aplikasi OpenBTS-UMTS**

Untuk dapat menjalankan aplikasi OpenBTS-UMTS ini ketikkan perintah dibawah ini pada terminal:

**# cd /OpenBTS-UMTS/**

**# ./OpenBTS-UMTS**

- **4. Analisis Data**
	- **A. Memancarkan dan Transmisi sinyal 3G OpenBTS-UMTS**

#### **1. Validasi USRP**

Validasi USRP berfungsi untuk mengetahui apakah USRP sudah terdeteksi dan mengetahui tipe USRP yang sedang digunakan dengan cara mengetikan perintah pada terminal yaitu 'uhd\_find\_device", seperti pada gambar di bawah ini:

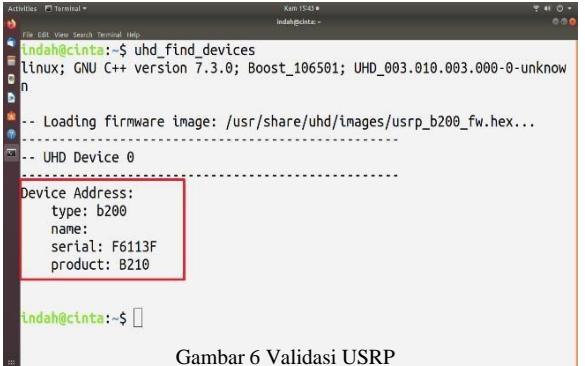

# **2. Probbing USRP**

Probbing berfungsi untuk mempersiapkan firmware/image pada USRP. Probbing dapat dilakukan dengan memasukan perintah pada terminal yaitu "uhd\_usrp\_probe" seperti pada gambar dibawah ini:

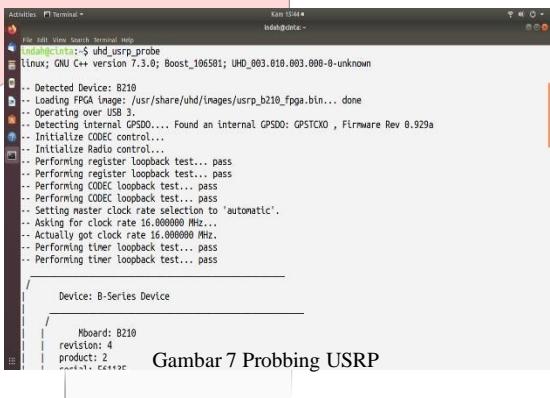

# **B. Analisis Sistem**

#### **1. Validasi OpenBTS-UMTS**

Setelah aplikasi OpenBTS-UMTS ini dijalankan maka akan terdapat keterangan di terminal yang mengatakan sistem tersebut sudah *ready* atau belum, jika belum cek kembali port USRP yang digunakan atau dapat melakukan *restart* pada USRP nya lalu jalankan kembali aplikasi OpenBTS-UMTS-nya.

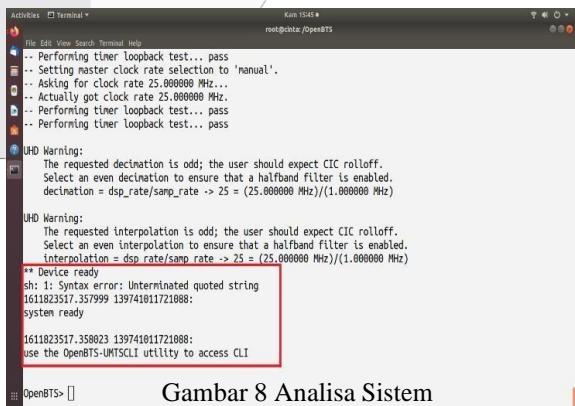

Gambar 7 merupakan hasil status BTS, BTS berhasil dijalankan. Hasil ini merupakan konfigurasi yang sesuai dengan konfigurasi yang diberikan pada proses konfigurasi. Gambar 7 merupakan hasil yang

menunjukkan bahwa layanan 3G telah aktif dibuktikan dengan indikator "*Device ready*" atau *"system ready*

# **2. Pencarian Sinyal**

Pencarian sinyal menggunakan *HandPhone*, dilakukan pencarian secara manual pada pengaturan di *HandPhone*. Pada penelitian kali ini penulis menggunakan *HP* Iphone X dengan membuka pengaturan pada menu *celluler* lalu mengganti pemilihan *network* menjadi tidak otomatis/manual lalu tunggu sebentar maka akan jaringan yang akan muncul adalah "00101" seperti pada Gambar4..9 dibawah ini yang berarti sistem OpenBTS-UMTS ini sudah berjalan secara fungsional. Dapat dilihat pada gambar di bawah ini:

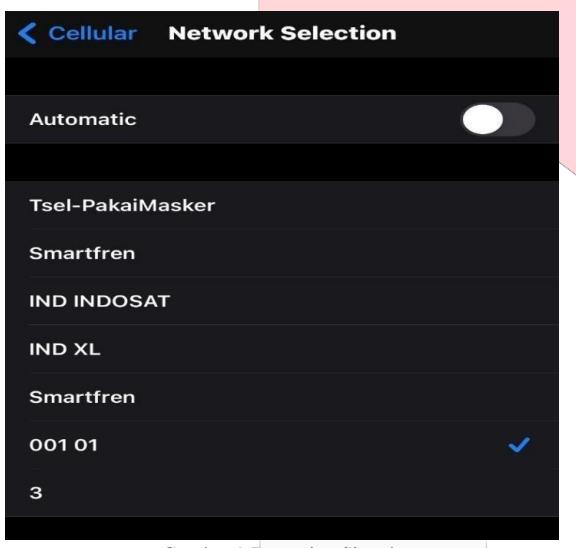

# Gambar 9 Pencarian Sinyal

#### **3. Analisis Kekuatan Sinyal**

Pengukuran kekuatan sinyal OpenBTS- UMTS ini dilakukan menggunakan aplikasi mobile *"Network Cell Info Lite"* untuk dapat mengetahui kekuatan sinyal yang dapat diterima oleh *user* yang mengakses jaringan OpenBTS-UMTS.

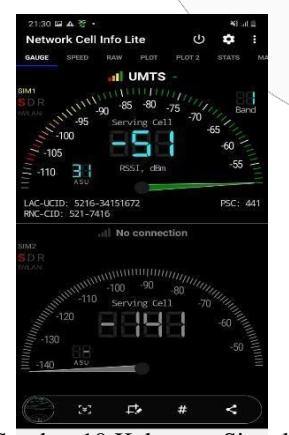

Gambar 10 Kekuatan Sinyal

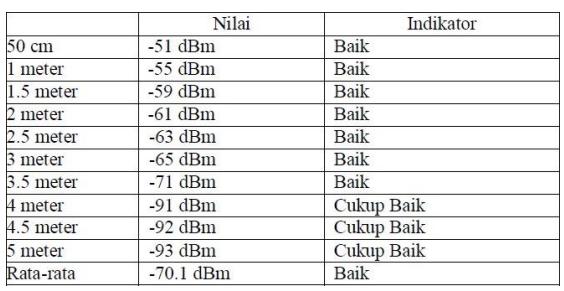

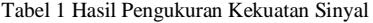

Dari hasil pengukuran yang telah dilakukan didapatkan bahwa, *nilai RSSI* yang paling tinggi adalah pada pengukuran pertama dengan jarak *user* ke pemancar sejauh satu meter dan hasil pengukurannya yaitu sebesar -51 dBm. Nilai yang paling kecil adalah pada pengukuran ke sepuluh dengan nilai -93 dBm dengan jarak *user* ke pemancar sejauh lima meter. Nilai rata- rata dari pengukuran yang dilakukan sebanyak sepuluh kali adalah -70.1 dBm dan jangkauan jaringan OpenBTS-UMTS hanya mencapai 5 meter karena setelah lebih dari jarak 5 meter antara *user* ke pemancar jaringan OpenBTS-UMTS terputus secara otomatis.

## **4. Kesimpulan Dan Saran A. Kesimpulan**

Berdasarkan hasil perancangan dan analisis data yang telah dibuat pada Proyek Akhir yang berjudul "Perancangan dan Implemantasi Data Service Menggunakan OpenBTS-UMTS dan USRP untuk jaringan 3G" bisa ditarik kesimpulan bahwa OpenBTS yang dirancang adalah merupakan aplikasi OpenBTS dengan jaringan UMTS data service. Frekuensi kerja vang digunakan pada OpenBTS-UMTS ini adalah 1900 MHz dengan aplikasi yang digunakan merupakan aplikasi OpenBTS versi 1.0. Sistem operasi OpenBTS-UMTS dapat berjalan dengan baik sesuai dengan konfigurasi yang telah dilakukan dan kemudian jaringan tersebut dapat terhubung ke *user* dimana pada penelitian ini dilakukan sebanyak tiga *user*  yang dapat terhubung ke jaringan OpenBTS-UMTS. Setelah *user* terhubung ke jaringan lalu dilakukan pengukuran kekuatan sinyal jaringan OpenBTS-UMTS dan didapati hasil yang menunjukkan kekuatan jaringan tersebut cukup baik dengan nilai rata-rata nya sebesar -70.1 dBm dengan pengukuran dilakukan sebanyak sepuluh kali dan dengan jarak setiap 50cm dari pemancar ke *user*.

### **B. Saran**

Berdasarkan hasil pembangunan Proyek Akhir ini, dapat disampaikan beberapa saran untuk pengembangan selanjutnya, yaitu:

- 1. Sebaiknya gunakan alat tambahan seperti amplifier untuk dapat menambah jarak jangkauan user ke jaringan OpenBTS-UMTS.
- 2. Lakukan pendaftaran IMSI dan KI operator seluler dengan menggunakan "sipauthserver".
- 3. Dapat juga dilakukan dengan memprogram simcard kosong dengan pySim agar dapat mengakses jaringan OpenBTS-UMTS.

## **REFERENSI**

[1] Ain Nur Rofiq Amin dan Mochammad Fahru Rizal,2015 "Implementasi Short Message Pada Jaringan 3G Menggunakan OpenBTS UMTSv1.0".Telkom University. Bandung [2][Online].Available:https://lms.onnocenter.or.id/ wiki/index.php/OpenBTS.[Diakses 7 Desember 2019].

[3] J. Eberspächer dan H.-J. Vögel, GSM – Architecture, Protocols and Services, Wiley, 2009. [4] University, Telkom 2019. Modul Praktikum Sistem Komunikasi Seluler. Bandung [5] Dubey A, "Demonstration of vulnerabilities in GSM security with USRP B200 and open-source penetration tools," APCC, pp. 496- 501, 2016

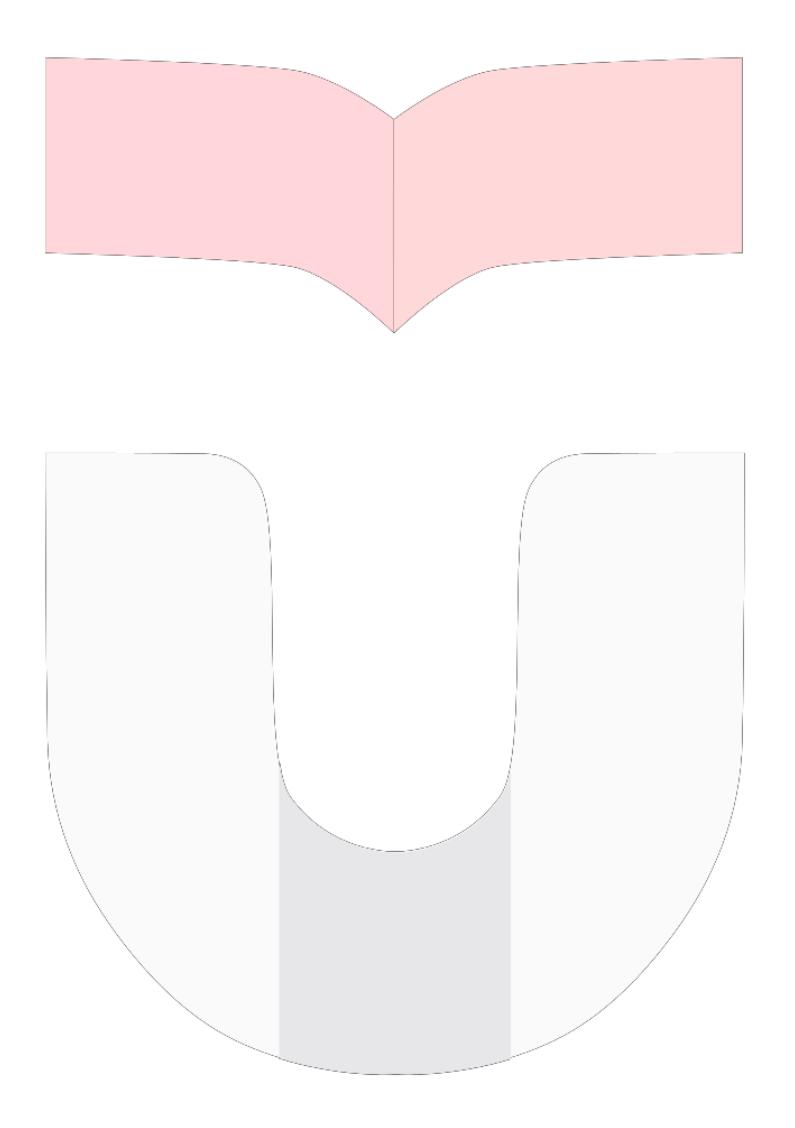